# LABORATORIO DE IDIOMAS INTERACTIVO CON TECNOLOGIA DE AVANZADA

**Ing. Oscar José Cabrales Baena\* Ms.C. Antonio Gan Acosta\*\***

*Universidad de Pamplona* Grupo de Investigación: Automatización y Contol A&C. \*oscar\_cabrales@yahoo.com \*\*antoniogan@hotmail.com

**Abstract:** En el presente artículo se expone la concepción general del diseño de un versátil y económico Laboratorio de Idiomas con características únicas en su género al combinar un poderoso programa de computación compilado en el lenguaje de programación de alto nivel Visual Basic 6.0 y un novedoso hardware de multicanalización de señales de audio para optimizar los procesos de comunicación e interactividad entre alumnos y profesores.

**Keywords:** Programación, Control, Microcontrolador, Proceso, Comunicación, Laboratorio.

### **1. INTRODUCCIÓN**

El hombre, por su propia naturaleza es un ser sociable y como tal requiere relacionarse con sus semejantes, es decir, comunicarse con ellos. De esta forma, la humanidad ha desarrollado diversos mecanismos que materialicen esta necesidad. Nos referimos a los *Idiomas*. Mediante éstos los seres humanos logran expresar sus sentimientos, pensamientos e ideales; por ello en diversas universidades e institutos educativos existe una carrera o asignatura relacionada con el lenguaje.

En la actualidad los más de seis mil millones de habitantes que pueblan la tierra emplean cerca de dos mil idiomas o dialectos para comunicarse; de ahí la apremiante

necesidad de desarrollar mecanismos que faciliten el aprendizaje de éstos.

La electrónica es una de las ciencias que ha revolucionado y singularizado el siglo XX y no cabe duda que hará lo propio en el nuevo milenio, la razón de ello es la facultad de ésta para brindar comodidad, eficiencia y desarrollo a los seres humanos. La capacidad de adaptación a diferentes aplicaciones la convierte en un elemento inherente a la evolución cultural y cognoscitiva de la sociedad. En Colombia existen muchas universidades y/o colegios en los cuales el estudio de los idiomas ocupa un lugar trascendental. Para el apropiado desarrollo y comprensión de dicha área del conocimiento, se requieren ciertos elementos o

materiales audiovisuales que facilitan el aprendizaje de un idioma extranjero. Estos elementos requieren un espacio físico, un aula de clases facultado con diversos equipos de comunicaciones los cuales permitan la interactividad entre alumnos y profesores. A este conjunto de estructuras y materiales se le conoce en el argot de las universidades y centros educativos como "*Laboratorio de Idiomas*". No obstante, hay dos problemas por los cuales se evidencia un marcado inconformismo en el personal docente a saber:

- Los Laboratorios de Idiomas disponibles en el mercado son excesivamente costosos.
- Inconformismo de los profesores relacionado con la dificultad que entraña el control, manejo y versatilidad de los Laboratorios de Idiomas tradicionales.

El objetivo es diseñar una nueva estructura de laboratorios de idiomas que cumplan las siguientes características:

- Bajo costo de fabricación
- Mayor versatilidad, facilidad y eficiencia en el proceso de control y supervisión de todas las actividades vinculadas a un laboratorio de idiomas.

#### **2. CONCEPCION GENERAL DEL LABORATORIO DE IDIOMAS INTERACTIVO**

El diseño de un "Laboratorio de Idiomas Interactivo con Tecnología de Avanzada", requiere la implementación de modernos dispositivos los cuales emplean un software o programa de computación como elemento principal de control en tiempo real de los procesos o variantes impuestas en la manipulación del usuario. La interactividad con el medio exterior exige un circuito electrónico asociado a una interfaz física con el PC (computador personal). Gracias a los periféricos que dispone todo ordenador es posible el intercambio de información con variables o eventos externos.

El software de control virtual en tiempo real del Laboratorio de Idiomas interactivo con tecnología de avanzada se realiza en el lenguaje de programación de alto nivel llamado Visual Basic 6.0, el cual proporciona las herramientas necesarias para la implementación de una amplia gama de funciones que ofrece este nuevo sistema de laboratorios. La facultad de este lenguaje de controlar los periféricos del computador, lo convierte en el software idóneo para la implementación de la interface visual gráfica entre los alumnos y profesores.

### **3. NOVEDADES DEL LABORATORIO DE IDIOMAS INTERACTIVO**

Empleando las herramientas, comandos y funciones de Visual Basic 6.0 como el control data el cual permite un hipervínculo con bases de datos de Access, la función Shell que ejecuta cualquier archivo con extensión exe, el control MMControl que reproduce archivos de audio y vídeo y el control MSComm el cual configura y responde a las interrupciones del puerto serial conectado al Módem de comunicaciones se logró implementar una amplia gama de funciones que singularizan a este sistema.

3.1 *Control y monitoreo virtual en tiempo real de los enlaces e hipervínculos realizados entre los alumnos y profesores en el laboratorio:* En la pantalla del computador (el único en el laboratorio) que se encuentra en el pupitre del profesor se representa virtualmente el estado de enlaces de comunicación en el laboratorio. Por medio del Mouse el profesor puede dar click inverso sobre un puesto de trabajo virtual desplegándose un menú de ayudas audiovisuales (CD, DVD, Internet, cassettes, multimedia, televisor, VHS, altavoz, teléfono) los cuales pueden ser asignados a uno o más estudiantes seleccionados como ilustra la figura 1.

*3.2 Control de Asistencia Automático:* Mediante la implementación de un protocolo de comunicación entre un microcontrolador (circuito

integrado programable) que se encuentra en cada pupitre y el periférico del computador, el sistema está en la facultad de pasar lista automáticamente, registrar las inasistencias en una base de datos, comparar el número de fallas y emitir informes en caso que el alumno haya perdido la materia por fallas. En la Figura 2 se observa la base de datos encargada de registrar las fallas, logros por alcanzar, notas, promedios, teléfono y otros datos de cada alumno. Gracias a esto, el profesor puede imprimir en cualquier instante las notas de todo el curso, obviando el proceso de calcular todos los promedios de los estudiantes al final del semestre.

*3.3 Cronómetros Progresivos / Regresivos:* El Laboratorio Interactivo está dotado de 4 cronómetros virtuales, los cuales se pueden programar para cierta actividad, una vez caducado el tiempo el sistema lo informará audiblemente.

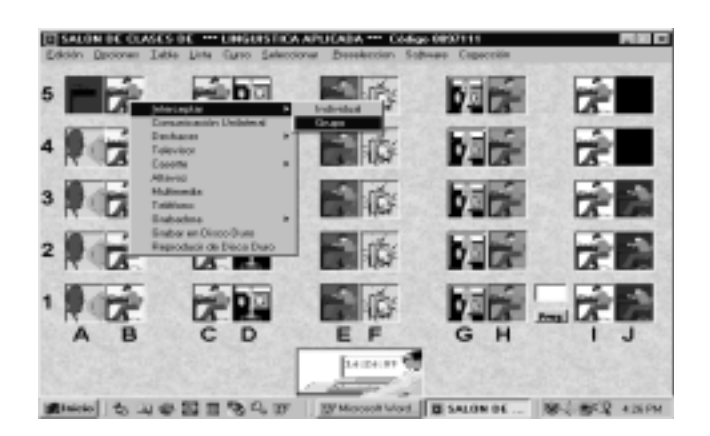

Fig. 1. Pánel de control virtual del Laboratorio

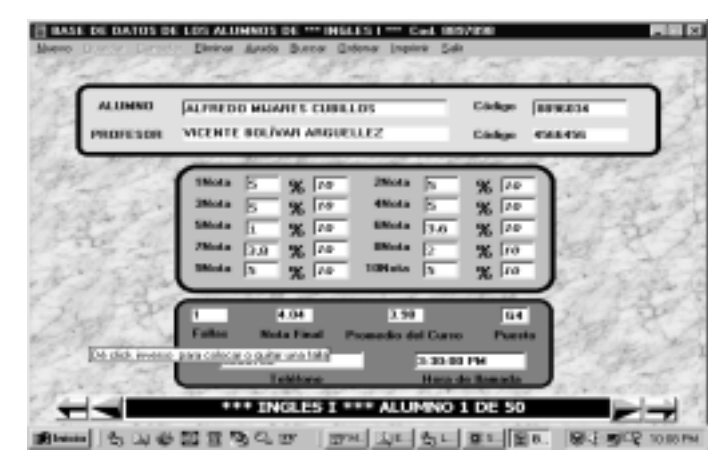

Fig. 2. Base de datos del Laboratorio Interactivo

- *3.4 Grabación / Reproducción de estado sólido:* Algunos laboratorios de idiomas tradicionales implementan una Cassette en cada puesto de trabajo para la reproducción de cintas magnéticas, con el tiempo el desgaste mecánico afecta el correcto funcionamiento y distorsiona la información. Para obviar dicho inconveniente, se diseñó una unidad de grabación / reproducción digital con circuitos integrados capaces de almacenar varios minutos de información de audio.
- *3.5 Grabación / Reproducción de audio y vídeo:*Con una tarjeta importadora / exportadora de vídeo se almacenan en el disco duro archivos de vídeo. Esta galería de archivos audiovisuales se clasifican en una base de datos la cual el profesor podrá emplea ilimitadas veces como material en sus clases. Lo mismo es aplicable a las cintas magnéticas o cassettes, mediante un software

de compresión de audio (mp3) se pueden almacenan en el disco duro hasta 300 cassettes. Lo anterior implica que los profesores no requieren portar cintas, videos, etc al Laboratorio de idiomas interactivo con tecnología de avanzada.

### **4. METODOLOGÍA DE UTILIZACION DEL LABORATORIO INTERACTIVO**

En la presente sección, se realiza una descripción detallada de la interfaz gráfica usuario – máquina la cual permitirá el manejo integral del Laboratorio Interactivo. Dado que el sistema se implantará bajo plataforma *Windows 98, 2000*, XP es probable que el usuario esté familiarizado con el concepto de ventanas, cerrar, minimizar y maximizar, propios de Windows. A continuación se procede a explicar paso por paso las diferentes ventanas o pantallas que presenta este sistema.

*4.1 Pantalla de Presentación:* Es la primera pantalla que se visualiza al ejecutar el programa, para proseguir debe presionar cualquier tecla o esperar que finalice el sonido de bienvenida al programa.

*4.2 Pantalla de Selección de Materia:* Se visualiza inmediatamente después de la pantalla de presentación. Aquí se controla la base de datos principal del laboratorio de idiomas interactivo, se introducen nuevas materias, se eliminan, se modifican los datos de los profesores, se introduce el horario para cada asignatura de manera que el computador sepa qué grupo o profesor tiene clases en dicho aula en determinado momento. Dando click en el texto "Abrir" de la barra de menú se ingresa al salón de clases siempre y cuando se haya introducido la contraseña correcta en la caja de texto "Contraseña"**.** En el menú opciones podemos guardar una copia de la base de datos de los alumnos pertenecientes a un determinado curso, promediar sus notas, registrar sus fallas, etc. Como lo indican sus nombres, los textos: "nuevo**,** guardar**,** cancelar**,** buscar**"**, se refieren a las materias o cursos contenidos en la base de datos principal. Ver Figura 3.

*4.3 Pantalla del Salón de Clases. (Véase Figura 1)*: Esta pantalla se visualiza cuando en la ventana de selección de materias se introduce la contraseña correcta y se presiona "Enter" o se da click en el menú Abrir. La pantalla del Salón de clases es la más empleada en este programa, pues aquí se encuentran los alumnos monitoreados y supervisados en tiempo real. Lo primero que observará es una representación virtual del salón de clases, en la cual se apreciarán los pupitres que en tiempo real estén conectados al sistema. Para iniciar una sesión, el profesor debe dar click en el menú Lista para que el computador inicie el llamado automático que tardará 5 segundos. El proceso o mecanismo como el computador detecta la presencia o ausencia de los estudiantes es el siguiente: el PC emite la orden de contestar lista por el altavoz, todos los alumno disponen de 5 segundos para presionar el pulsador etiquetado Help/Lista. Mediante un sistema de transmisión de datos entre el microcontrolador de cada pupitre y

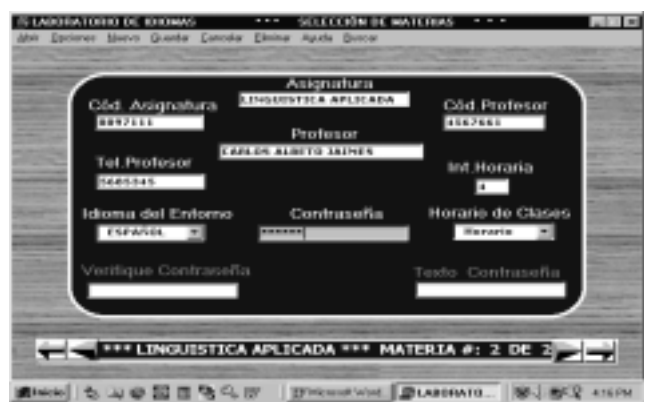

**Fig. 3. Pánel de selección y edición de asignaturas**

el computador, este último recibe una trama de bit que porta la información de ausencia o presencia de cada alumno. Si el alumno asistió al laboratorio, es decir, contestó satisfactoriamente el llamado a lista, se activa automáticamente su puesto de trabajo, monitoreándose en el pupitre con un diodo emisor de luz (LED) indicador y representándose en la pantalla del computador con el rostro de un estudiante sentado en su pupitre; en caso contrario, en el monitor del PC aparecerá la imagen de un pupitre vacío en ese respectivo puesto. Además este sofisticado sistema ingresa automáticamente a la base de datos de ese curso e incrementa en uno el registro de inasistencia de ese respectivo alumno. Una vez termina este proceso, el sistema está listo para iniciar el proceso de comunicaciones propias en un laboratorio de idiomas. Las interconexiones y conformación de grupos de trabajo o enlaces de audio se efectúan con el menú Seleccionar y Preselección**.** Dando click inverso sobre un estudiante o grupo de estudiantes seleccionado se despliega un menú el cual permite asignar a uno o varios puestos una determinada señal de audio de las entradas auxiliares (cassettes, multimedia, sonido del televisor, unidad de CD). La segunda y tercera opción del menú opciones son Reproductor de Audio y Reproductor de Vídeos. Activando estas opciones se tiene acceso a una completa base de datos con diversos y variados archivos de sonido y vídeos disponibles en diferentes idiomas, estos vídeos o archivos de sonido se pueden bajar de Internet al cual se puede ingresar dando click en el menú opciones Acceso a Internet. Se implementó la siguiente ventana del menú opciones denominada Control de Grabación para manipular y supervisar el estado del grabador / reproductor de estado sólido en cada pupitre Controlando la tarjeta de Módem del PC, es posible programar al computador para que a una hora determinada llame a los alumnos que faltaron a clase y les comunique alguna información del profesor, así como un archivo de audio. Muchas actividades dentro del laboratorio exigen un control de tiempo, en otras palabras, requieren disponer de cronómetros programables, por ello se implementaron 4 cronómetros programables en el menú cronómetro. Este sistema está dotado de un práctico calendario digital en el cual se almacenan las fechas, temas y porcentajes de los previos o actividades a realizar en el semestre; pero eso no es todo, el PC expresará audiblemente a todo el curso un aviso que les recuerda una semana antes las fechas programadas. El Laboratorio de idiomas interactivo posee una base de datos que registra la asistencia, notas, promedios, teléfono, etc de cada estudiante; para tener acceso a esta se da doble click sobre un estudiante virtual, la base de datos ubica exactamente a dicho alumno.

#### **5. CONCLUSIONES**

En la correcta y debida aplicación de la tecnología se persigue facilitar, optimizar o economizar un determinado proceso. Dado el alto nivel tecnológico de este diseño, los costos de fabricación se reducen drásticamente pues el hardware requerido para la implementación de éste es muy limitado. Un estudio realizado con una compañía distribuidora de Laboratorios de idiomas en Colombia revela que en la actualidad un laboratorio de idiomas tradicional de 30 puestos (sin incluir equipos audiovisuales ni pupitres) está en el orden de los \$30'000.000 (treinta millones de pesos). Bajo esas mismas condiciones (30 puestos) un laboratorio de idiomas interactivo con tecnología de avanzada se obtiene por 10'000.000 (diez millones de pesos).

Considerando el aspecto administrativo, cabe destacar que el mantenimiento y supervisión del Laboratorio de Idiomas interactivo con Tecnología de Avanzada requiere la presencia parcial de un Auxiliar el cual esté encargado de actualizar o introducir nuevos software de idiomas disponibles en el mercado, organizar,

supervisar o introducir al disco duro nuevos archivos de audio o vídeo provenientes de cassettes, Internet, televisión por cable o cintas magnéticas en formato VHS; de manera que cada día se irá enriqueciendo la base de datos de ayudas audiovisuales almacenada en el disco duro del computador. En otras palabras, este auxiliar del Laboratorio de Idiomas interactivo con Tecnología de Avanzada será el encargado de organizar esa amplia gama de información audiovisual, clasificarla de manera que cada profesor logre obtener de la forma más sencilla y eficaz las diferentes fuentes de información almacenadas en el disco duro. En la actualidad, este nuevo sistema de laboratorios de idiomas interactivos se ha implementado en instituciones educativas de Pamplona y el Departamento.

## **REFERENCIAS BIBLIOGRÁFICAS**

1. BRUCE McKINNEY. Programación Avanzada con Microsoft Visual Basic 5.0 España: McGrawHill, 1997, 732p.

2.MANUAL DE AYUDAS MSDN Library Visual Studio 6.0 CD1, Documentación de Visual Basic 6.0.

3. MANUAL DE AYUDAS MSDN Library Visual Studio 6.0 CD2

4. MALONEY Timothy J. Electrónica Industrial Moderna. Tercera edición, Prentice Hall,. Méjico. 1997

5. ANGULO José Maria. Microcontroladores PIC 16f87X Diseño Práctico de Aplicaciones. Mc GrawHill, España. Segunda Edición 2000.

6. CAMPOS Manuel Fernando. Implementación de un Sistema de Desarrollo Utilizando los Microcontroladores PIC Microchip Technology. Universidad de Guadalajara, México 1998.

7. MILLMAN, Jacob. Microelectrónica Circuitos y Sistemas Analógicos y Digitales, Editorial Hispano Europea. España tercera Edición 1986.

8. National Analog and Interface Products Databook 2001